Raspberny<sub>o</sub>Pi Resources Our resources for other geeks, designers and engineers. [HOME](http://www.raspberry-projects.com/) OUR [SERVICES](http://www.ibexuk.com/electronics-design.php) [PROMISES](http://www.ibexuk.com/promises.php) [CONSULTING](http://www.ibexuk.com/technology-consultant.php) [CONTACT](http://www.ibexuk.com/contact.php) US

[RESOURCES](http://www.electronic-products-design.com/category/resources)

Live search here... **SEARCH SEARCH** 

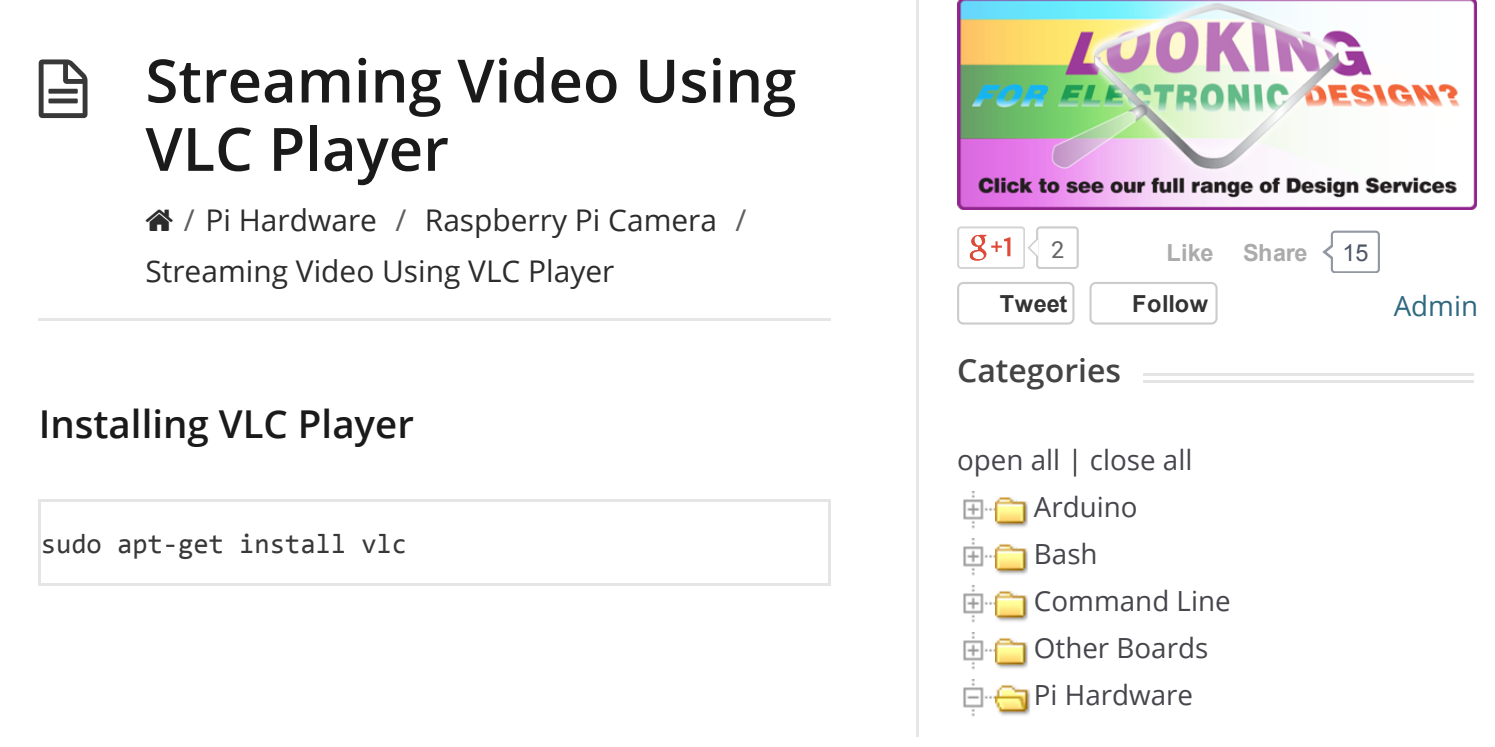

#### 1/9/2015 Streaming Video Using VLC Player – Raspberry Pi Projects

# Streaming The Camera Video Using RTSP

Enter the following command to start the streaming:

-vvv stream:///dev/stdin --sout '#rtp{sdp=rtsp://: ∢

raspivid is used to capture the video

"-o -" causes the output to be written to stdout

"-t 0" sets the timeout to disabled

"-n" stops the video being previewed (remove if you want to see the video on the HDMI output)

cvlc is the console vlc player

"-vvv" and its argument specifies where to get the stream from

"-sout" and its argument specifies where to output it to

# **Options**

Specifying the camera resolution

raspivid -o - -t 0 -n -w 600 -h 400 -fps 12 | cvlc

-w

Width available range: 64 to 1920

-h

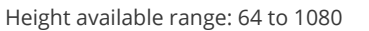

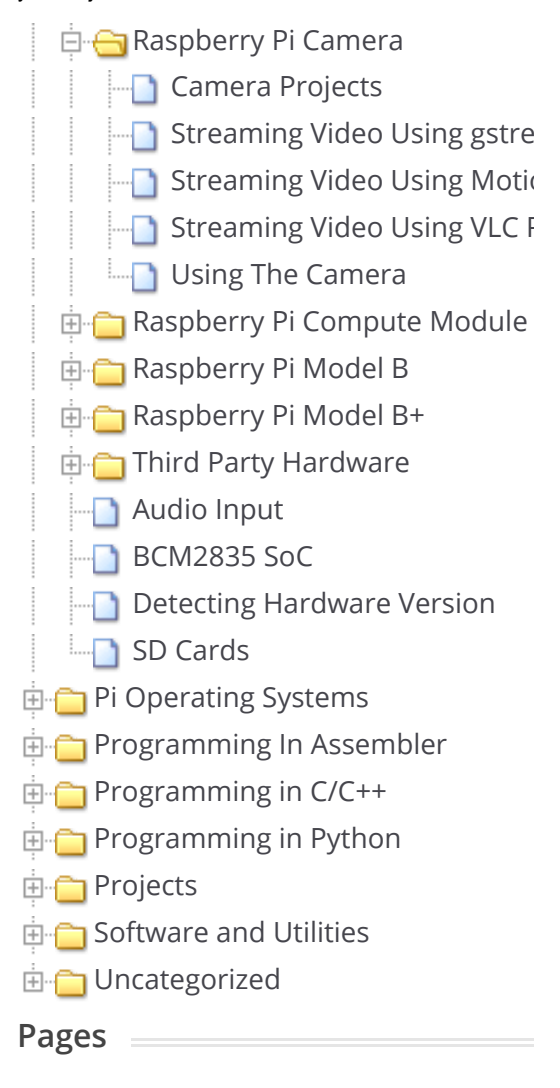

- [Contact](http://www.raspberry-projects.com/pi/contact-us) us
- Electronic [Designers](http://www.raspberry-projects.com/pi/) in the South East of England  $\sum$

-fps

Frames per second: 2 to 30 (may change in the future)

# Viewing The RTSP Stream Over The Network

You need a player which supports RTSP, for instance VLC, Quicktime, etc. Open a network stream using

rtsp://###.###.###.###:8554/

where ###.###.###.### is the IP address of the RPi.

#### USEFUL?

We benefit hugely from resources on the web so we decided we should try and give back some of our knowledge and resources to the community by opening up many of our company's internal notes and libraries through mini sites like this. We hope you find the site helpful.

Please feel free to comment if you can add help to this page or point out issues and solutions you have found, but please note that we do not provide support on this site. If you need help with a problem please use one of the many online forums.

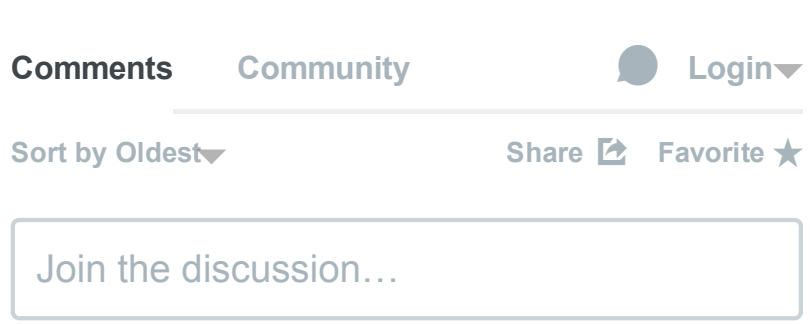

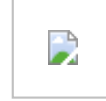

### $jeo \cdot a$  year ago

My pi says that - vvv is invalid

 $10 \sim |\vee \cdot \text{Reply} \cdot \text{Share} \rangle$ 

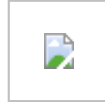

# leofric · a year ago

Thanks, the method works fine although I am getting about a 40 second delay. Is this normal ?

 $7 \wedge$   $\vee$  • Reply • Share ›

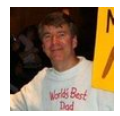

# Will Stewart • 10 months ago

Was able to capture some frames, though there were long spells of buffering at times, counting all the way up to 100%, with output such as;

[0x619be0] main input debug: Buffering 91%

[0x92add8] main input debug: Stream buffering done (3240 ms in 40357 ms) [0x92add8] main input debug: Decoder buffering done in 0 ms [0x92add8] main input error: ES\_OUT\_SET\_(GROUP\_)PCR is called too late (jitter of 36359 ms ignored)

and,

...

...

[0x92add8] main input error: ES\_OUT\_RESET\_PCR called

see more

[0x92add8] main input debug: Buffering 0%

 $\sim$  |  $\sim$  • Reply • Share ›

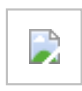

Tobes  $\rightarrow$  Will Stewart  $\cdot$  a month ago

I've been having the same problems you did. How did you use OpenCV to resolve them?

 $\sim$  |  $\sim$  • Reply • Share ›

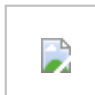

**Oskar** • 10 months ago

i tried to set up my pi as a streaming device but i'm getting the following error:

ES\_OUT\_SET\_(GROUP\_)PCR is called to

late(pts delay increased to 476ms

# ES\_OUT\_RESET\_PCR called

#### does anyone know how to fix this?

 $\sim$  |  $\sim$  • Reply • Share ›

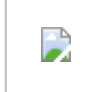

# NewtownGuy · 8 months ago

You neglected to say that using RTSP in VLC makes it virtually impossible to access the video from the Internet because VLC opens two ports for each connection request, and chooses them randomly. So forget about mapping them through your router.

Because of that, my real interest has become using http instead of rtsp, with a single port, but none of the http commands for cvlc work for me. VLC Media Player connects but the video is just gray with a few blobs. Everything is the latest version. Has anyone had the same problem ?

 $\sim$  |  $\sim$  • Reply • Share ›

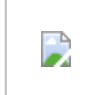

#### Boyan Biandov · 6 months ago

Is any of this a seriously laughable or is it just me? Piping to another streamer just because of the crazy design on how raspivid pulls the data via i2c??

Please where is a workable solution using mjpgstreamer?

 $\sim$  |  $\sim$  • Reply • Share ›

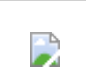

#### Jamey Sharp • 6 months ago

As far as I can tell, these instructions are

[Home](http://www.raspberry-projects.com/pi/) | Raspberry Pi [Resources](http://www.ibexuk.com/raspberry_pi_designer.php) | Terms & [Conditions](http://www.raspberry-projects.com/pi/wp-content/themes/knowhow-childtheme/tandc.php) | [Login](http://www.raspberry-projects.com/pi/wp-admin/) Party DJ Hire In Surrey, [England](http://freakout.club/) | Party DJ Hire In Kent, England | Green [Processing](http://greenprocessing.net/) © Copyright http://www.raspberry-projects.com/pi. All rights reserved. Raspberry Pi is a trademark of the Raspberry Pi [Foundation.](http://raspberrypi.org/)